## DrinC Drought Indices Calculator

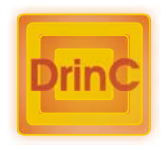

# Getting Started Guide

Version 1.0

#### **National Technical University of Athens**

Lab. of Reclamation Works & Water Resources Management

Supervisor: Prof. George Tsakiris Software development: Dimitris Tigkas Research Team: D. Pangalou, D. Tigkas, H. Vangelis

Contact information: 9 Iroon Polytechniou 15780, Athens - Greece Tel.: (+30) 210 7722700 Fax: (+30) 210 7722632

e-mail: drinc@ewra.net www.ewra.net/drinc

© 2004–2007. All rights reserved.

### Introduction

DrinC is a stand-alone PC software which operates on Windows platforms. The main objective of the software is to facilitate the procedure of the calculation of drought indices, which may be a complicated task especially in the case of the assessment of the spatial distribution of indices.

Three drought indices can be calculated using DrinC:

- **Deciles**
- **SPI (Standardized Precipitation Index)**
- RDI (Reconnaissance Drought Index)

#### Software installation

The recommended system requirements for DrinC are a Pentium 4 processor computer with 128MB of RAM and a version of MS Excel (97 or higher) installed.

Run "DrinC setup.exe" application to initialize the software setup and follow the instructions of the wizard to complete the installation process.

#### Data input

The input data are the annual or monthly precipitation for the calculation of Deciles and SPI, while potential evapotranspiration (PET) data are also required for the calculation of RDI. There is also the option to use temperature data in order to calculate PET by the Thornthwaite method. Note that a series of at least 30 years period of data must be available in order to have reliable results.

In order to improve the interface of the software the input and output

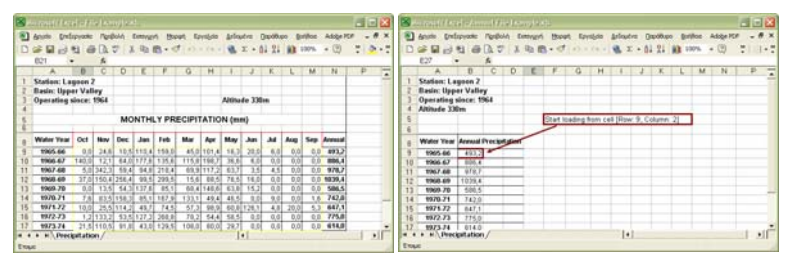

*Examples of the file format (monthly and annual datasets)* 

files are in MS Excel worksheet format. For the calculation of the indices in annual basis, data may be either annual or monthly, while for calculations in seasonal basis (monthly, 3-months, 6-months or other time step), monthly data are required.

Regarding the monthly data files, the software is able to recognize automatically the position of the data and to ignore other information included in the file. The file format should contain a line with the name of the months (at least the first letter of each month) of the water year (October – September or September – August). The data of each water year are placed in lines under the respective month.

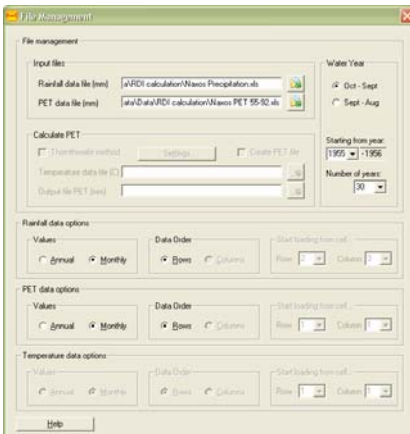

Annual data should be placed in one column (one value per year).

The data files are selected in the File Management window (menu>Data>File Management). In this window Rainfall and Potential Evapotranspiration (PET) files are defined, as well as the water year period, the first year and the number of the years of the dataset. If data are on annual basis, the cell where the value of the first year is located should also be defined by the user (e.g. Row: 9, Column: 3).

#### Calculation Process

The settings for the calculation of the drought indices are defined in the Indices window (menu>Process>Calculate Indices).

By ticking in the relevant boxes, each index (or all indices at once) will be calculated. The outputs may be saved either in separate files by defining the name of the output files in the respective text boxes, or in

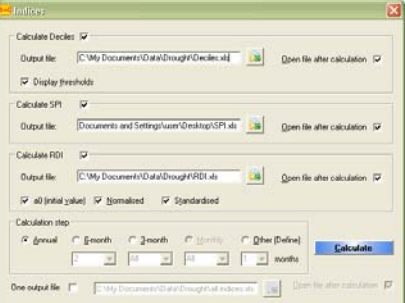

the same file for all the indices if the annual calculation step is selected and the 'One output file' box is checked.

For each index there are different output options. For the Deciles each decile threshold may be displayed in the output file, whereas,

for the RDI, each one of the different forms of the index can be selected for output.

Several time steps are available for calculation: monthly, 3-months, 6-months, annual and user defined.

The produced output files are in MS Excel worksheet format, in order to facilitate any further processing.

#### Input data and results tables

Input data and results are presented in tables (menu>Process>Input Data Tables & Results Tables), where can be edited and saved to new files.

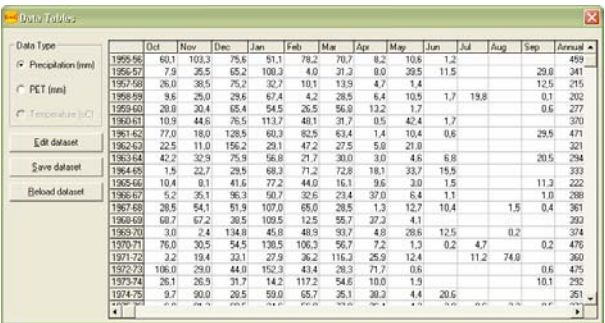

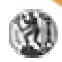

#### National Technical University of Athens Laboratory of Reclamation Works & Water Resources Management

February, 2007